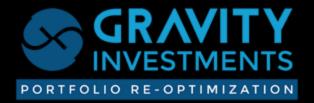

# **GSPHERE PRODUCT TOUR**

#### Contents

| VIEW PAGE                          | 3  |
|------------------------------------|----|
| DIVERSIFICATION DASHBOARD          | 4  |
| DETAILED P&L                       | 5  |
| ROLLING ALLOCATION CHART           | 6  |
| HISTORICAL ALLOCATIONS             | 7  |
| PORTFOLIO MONITOR                  | 8  |
| BENCHMARKS                         | 9  |
| DIVERSIFICATION SOURCE CHART       |    |
| POSITION PERFORMANCE               | 11 |
| RETURNS AND CMATRIX                | 12 |
| POLICY TREE                        | 13 |
| POLICY TREE 2                      | 14 |
| POLICY GUIDELINES                  | 15 |
| PORTFOLIO EDIT                     | 21 |
| POSITION GRID                      | 22 |
| CONSTRAINT TAB                     | 23 |
| RETURN ESTIMATION GRID             | 24 |
| ADVISOR PAGE                       | 25 |
| GUEST EDIT                         | 26 |
| VIEW CONTROLS                      | 27 |
| VECTORS                            | 28 |
| FRAME                              | 29 |
| SPHERE                             | 30 |
| ALLOCATIONS                        |    |
| BOXES                              | 32 |
| COMPARE                            | 33 |
| COMPARISON PROFIT AND LOSS CHART   | 34 |
| COMPARISON DIVERSIFICATION GAUGES  | 35 |
| COMPARISON DIVERSIFICATION SOURCES |    |
| COMPARE RISK & RETURN              |    |
| CONTACT                            |    |
| OBJECTIVES                         | 39 |

| RECOMMENDATION | 40 |
|----------------|----|
| EXCEL IMPORT   | 41 |
| VERSIONS       | 42 |
| RESEARCH       | 43 |
| RESEARCH       | 45 |
| REPORT CONFIG  | 46 |
| SETTINGS       | 47 |
| HELP           | 48 |

# **VIEW PAGE**

Welcome to the Gsphere Product Tour

Gsphere is a Portfolio Re-Optimization system featuring visualizations and patented diversification measurements In this guide we will show many of the system features. Note that not all user types have access to all the features described in this guide

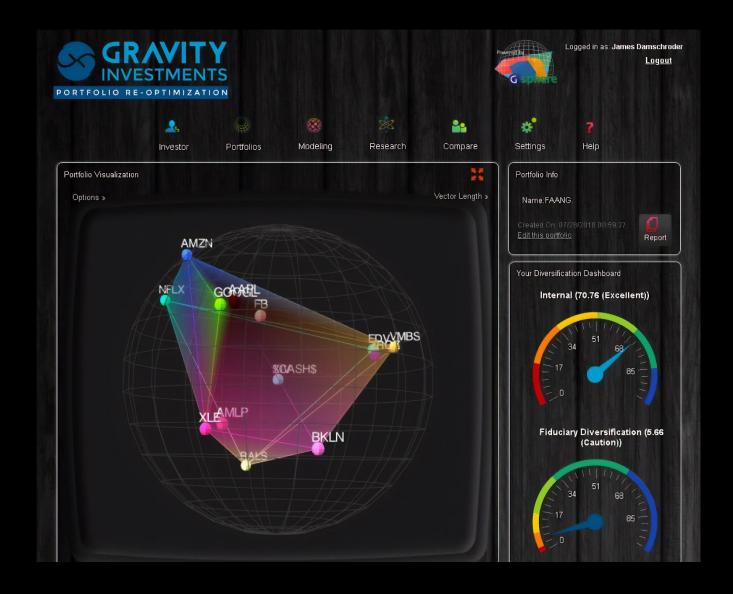

### **DIVERSIFICATION DASHBOARD**

#### Internal Diversification (59.65 (Good))

The Internal Diversification is the Gini Co-Efficient of the KL expansion (AKA energy spectrum or Eigenvalues) of a weighted correlation matrix

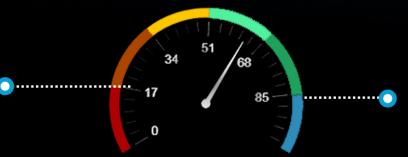

It gives a percentage values from 0 to 100 which may be interpreted such as: this 8-asset portfolio is 70% diversified. A score of 100% means that there is no observable systemic commonalities inside the portfolio.

#### Fiduciary Diversification (7.75 (Caution))

**Fiduciary Diversification** is measured by the portfolios intrinsic dimension multiplied by the Gini-Co-efficient

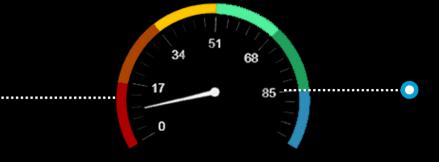

Because the Fiduciary diversification fully accounts for both the quantity and commonality of investments it is the best singular measure for diversification and thus the best evaluator for the fiduciary obligations to diversify for U.S investors.

Systemic Diversification is measured as the Intra Portfolio Correlation or IPC. This is a weighted average intra portfolio correlation which then scales the range of the correlation spectrum to a percentage scale. Note that good values start around 40%. Seldom do any portfolio achieve a value greater than 70% since all values greater than 50% provide that the average correlation is negative.

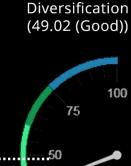

25

0

**Systematic** 

Idiosyncratic Diversification (11.94 (Adequate))

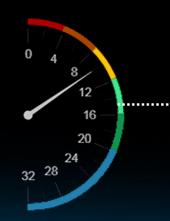

The Idiosyncratic diversification is the portfolio's intrinsic dimensionality. This value is like the portfolios Concentration Co-efficient (CC), but further subtracts any perfect redundancy. More Simply it is the number of asset in the portfolio adapted for the weighting scheme. This value is generally equivalent to the holding quantity for equally weighted portfolios.

## **DETAILED P&L**

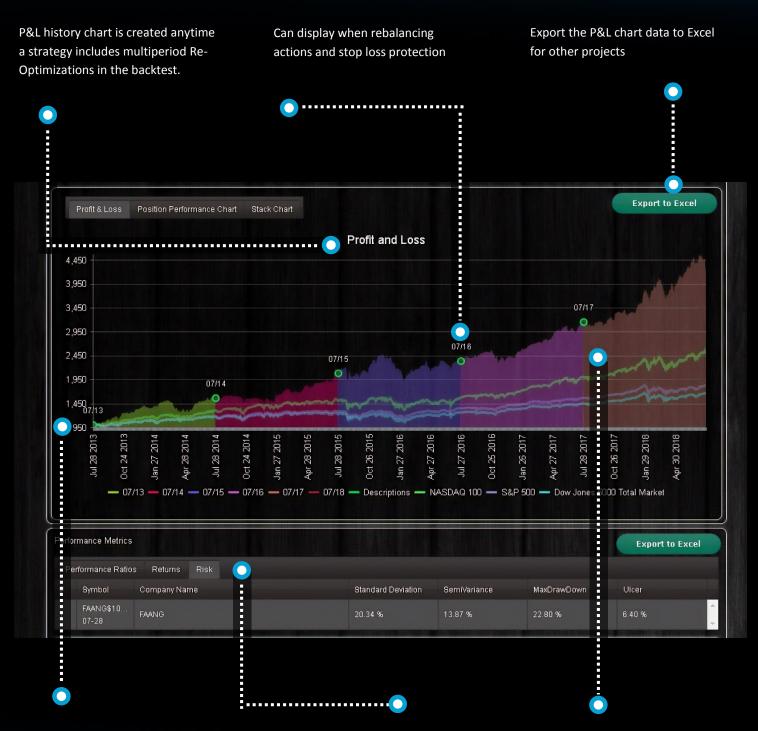

Always based on a \$1000 invested, dividends are reinvested

Portfolio metrics for your designated period appear here in the three tabs

Profit and Loss details shows historical events, each color segment is a different Re-Optimization segment

## **ROLLING ALLOCATION CHART**

The Rolling allocation chart (stack This is especially interesting to see This chart is produced automatically chart) shows how allocations vary how the optimization and rules for optimized backtests over time engine combine to produce different portfolio allocations across market conditions Profit & Loss Position Performance Chart Stack Position Performance Chart Stack Ch Stack 100% Aug 1 2013 Oct 18 2014 Apr 13 2015 Oct 29 2013 Apr 24 2014 Jul 22 2014 23 2016 Jun 8 2018 13 201 CASH - DBJP — FJP — EWN — EWS — THD — EWU — RSX — IDXJ — FFE — FXI — TLTE — BKF — EWH — EWD — TUR — FEZ Performance Metrics **Export to Excel** Performance Rail Company Name Calmar G\$101785. GCP Global Quant

A nice way to illustrate added value to investors

Often you can see how in Diversification Optimization disfavored investments grow in allocation

# **HISTORICAL ALLOCATIONS**

Control to activate display options for portfolio history when available

Navigate the date tabs to see the corresponding allocation and risk return chart

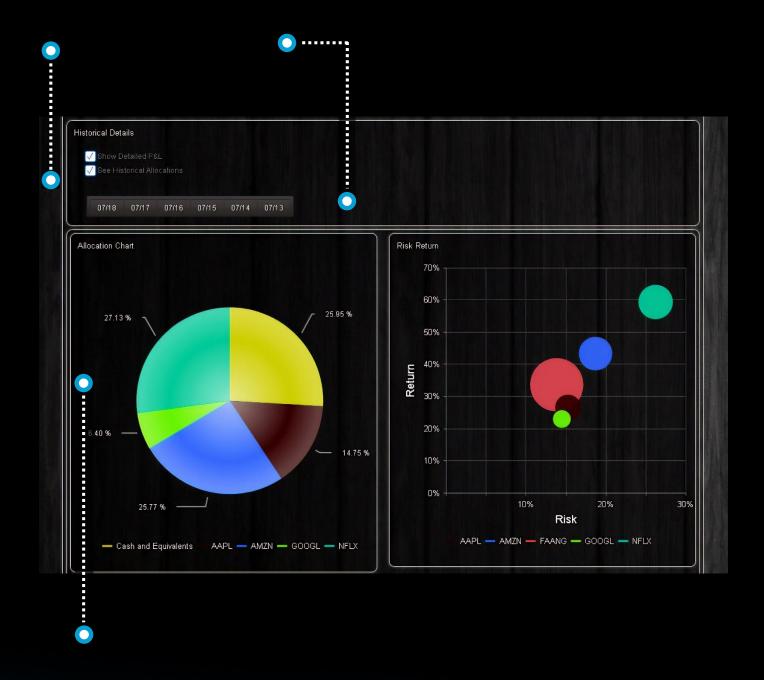

Light, interactive HTML5 charts render great on any screen or device

# **PORTFOLIO MONITOR**

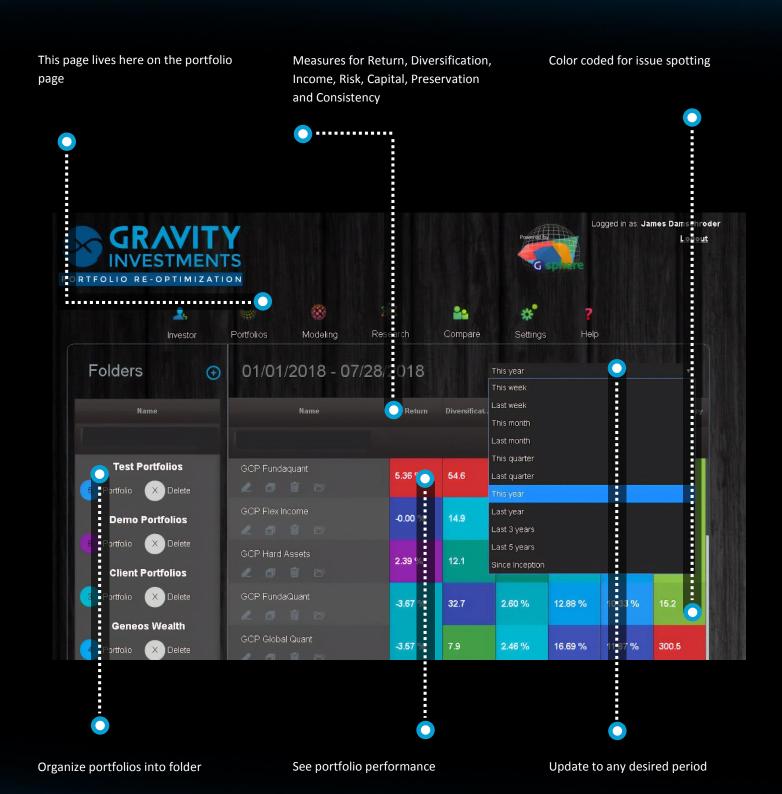

# **BENCHMARKS**

Add any benchmarks you would like to see with the portfolio

Set as many as would like

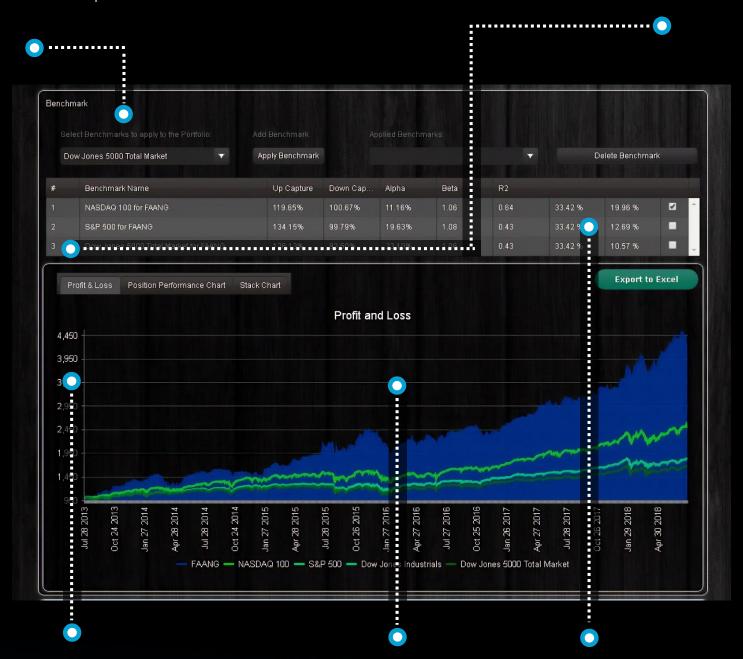

Graph the portfolio vs benchmark

Mark a benchmark as default for it to always show with the portfolio

Analyze MPT and relative performance stats

## **DIVERSIFICATION SOURCE CHART**

This chart shows how much diversification may be in any portfolio.

The extent to which the portfolio fills the space under the diagonal line provides for how much diversification the portfolio has for a given number of investments.

The peak value shows how many dimensions it takes to span the portfolio with 100% of the information included. More dimension = more diversification. If the top value is less than the diagonal, then there is some amount of complete redundancy in the portfolio. This is often greater in larger portfolio especially index strategies

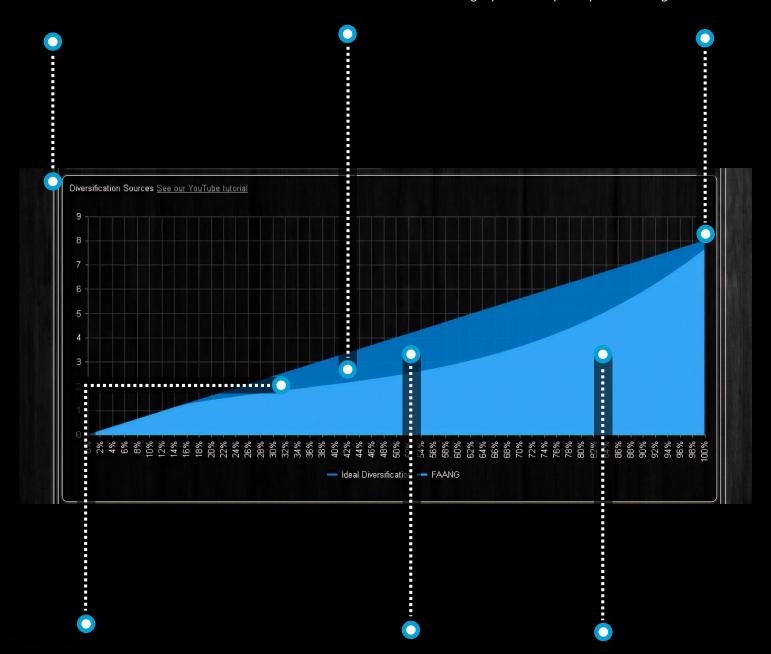

The graph would fill the diagonal exactly if all of the assets were uncorrelated and equally weighted. As systemic and weighting concentrations pervade the strategy the graph will dip

The extent which the graphs fills the diagonal is called the Gini Coefficient. This is the % used in the internal diversification gauge.

The chart integrates idiosyncratic (asset specific) diversification (AKA holding quantity) with the systemic commonality of the positions (the Gini Co-efficient)

# **POSITION PERFORMANCE**

See the individual performance of each asset

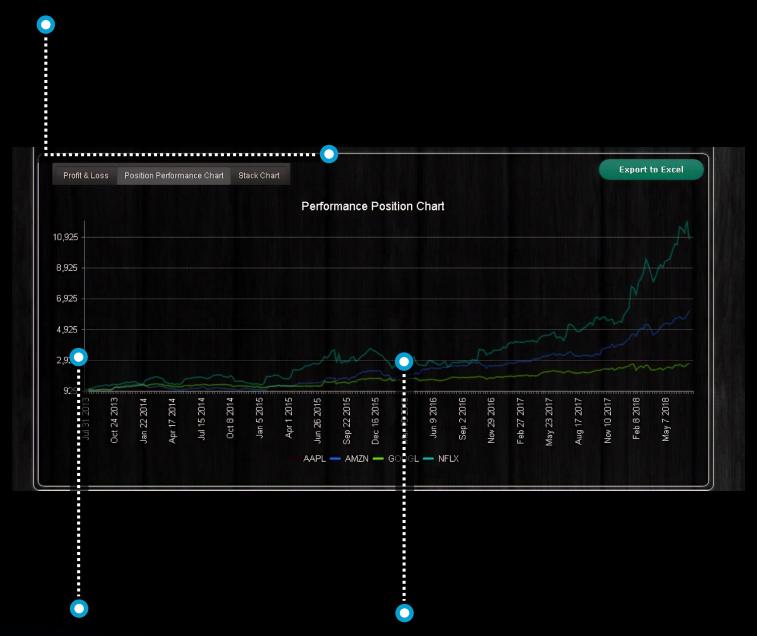

All assets are normalized for an initial 1000\$ invested

Mouseover the graph to see dates and prices

## **RETURNS AND CMATRIX**

The return report gives portfolio and position returns including in cell charts

Calendar returns available here on this tab

Trailing returns available here on this tab

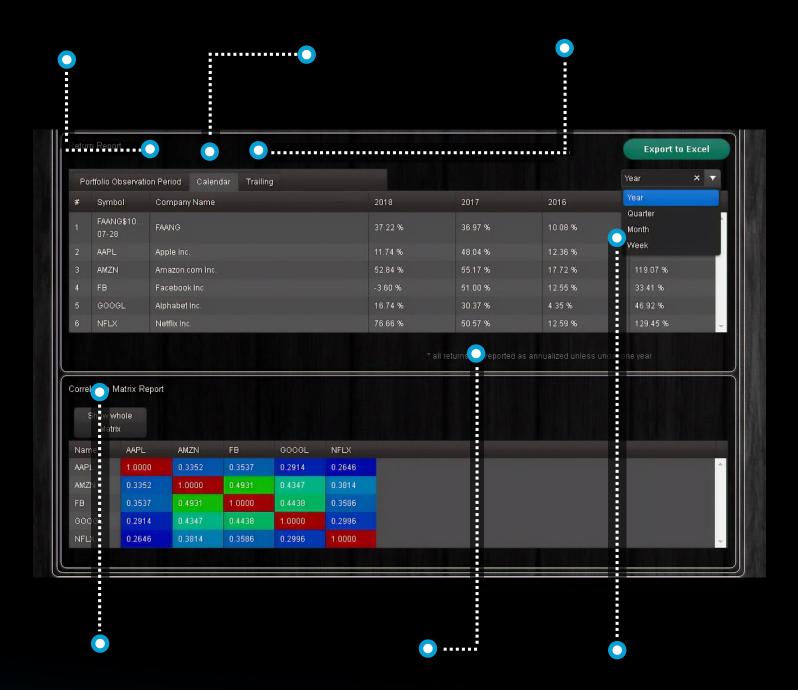

See the correlation matrix color coded to spot opportunities and risks

Sort any of the rows to spot issues

Set your own timescale

### **POLICY TREE**

The policy tree is the rule set that govern how any strategy is optimized, backtested and automated

Polices can be saved and shared

Govern not just the rebalancings, but the Re-Optimization so that the portfolio adapts with the market.

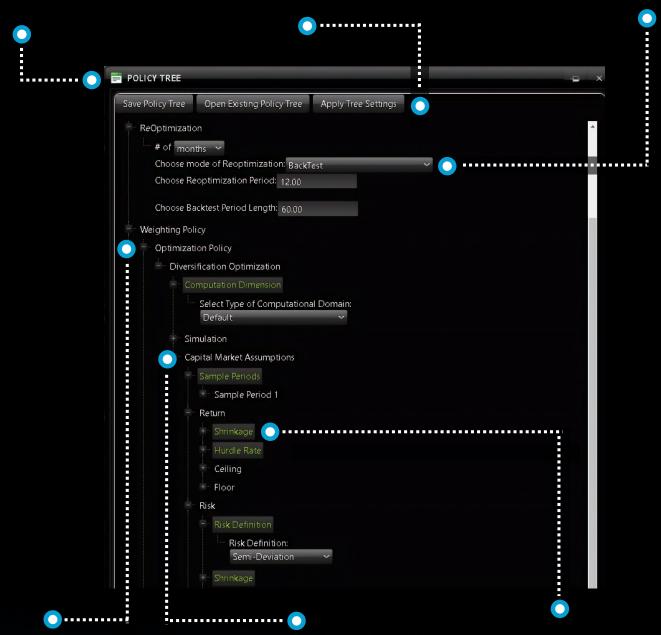

Set the method for how to optimize the portfolio

Set the rules to govern how to set the capital market assumptions and sample data. Add and weight multiples samples following our best practice guidelines for best performance

Control the risk, return and diversification. Throttle up or back the importance of each variable to the strategy.

## **POLICY TREE 2**

Policies to define and control risk estimation

Maximum diversification policy not only works well, but ensures investor or advisor stays on the tracks

Stop Loss polices to govern in position risk management. Never let a loss become a bad story

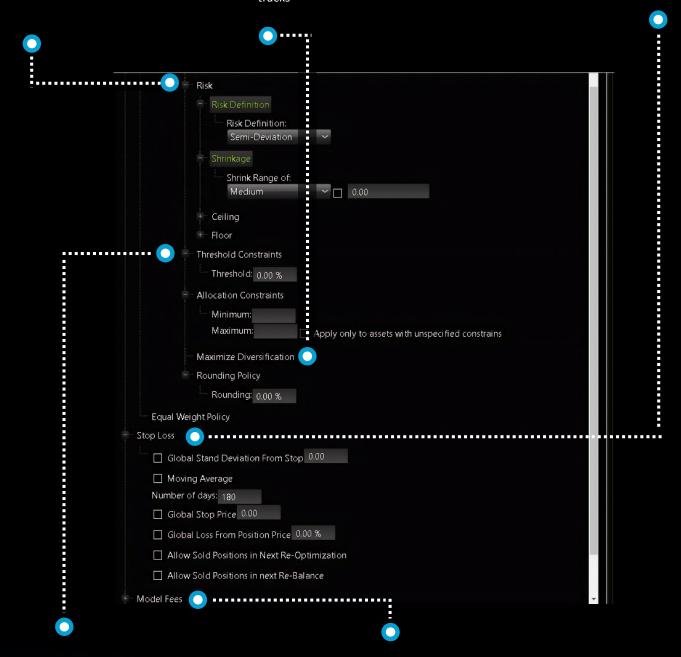

Constraint policies applied to entire portfolio

Add any fee to display performance net fees

### **POLICY GUIDELINES**

#### **DIVERSIFICATION MANAGEMENT**

#### **Threshold Constraint**

The Threshold Policy is applied to both a portfolio an any recommendation report built including that portfolio. The purpose of the threshold is to remove very small allocation weights that are so small as to be a nuisance due to the transaction costs outweighing the portfolio benifit given the value of a portfolio. The value is expressed as a percentage and any allocation given to any assets less than the designated percentage will be reset to zero and the capital reallcated to the remaining assets.

#### **Constraint Policy**

This policy when activated incorpoates the global minimum and maximun constraints as part of the policy tree

#### **Rounding Policy**

rounds any optimized postions to desired integer or decimal

#### **Computation Dimension**

The computational Dimension relates to the number of assets being optimized. Generally the more assets being optimized the higher to computations dimension. A rule of thumb is the square root of the number of assets. Three is the minimum value, whiel there is no formal maximum, the computational demands grows exponentially with every added dimension so we generally cap the values at 10. The computational dimension is also used as a concentration control function, the smaller the computations dimension the more gsphere will "cherry pick" a smaller subset of the most effeceint and optimal assets.

#### **SIMULATION**

#### Simulation

The Simulation is used to generate a "SuperPostion" this represents the average allocation produced by each simulated iteration. The simulation works effectively as a blender and generally normalizes the allocations in the direction of equal weight while maintaining the principal tenents of Diversification Optmization. The simulation policy is prefered to using constraints to ensure a pragmatic, diversification portfolio that balances both systematic and non-sustematic risks. The simulation is a Monte Carlo method which means simulated values are drawn from a porbability distribution. The helps the simulation maintain a realistic posture.

#### Simulation Count

The greater the simulation count the greater the blending. Values should generally be set in the range 0-100. Simulations counts greater than 100 will have only a marginal effect and will take more time to compute.

#### Simulation ND

ND simulations combines the monte carlo simulation method with Gsphere own genetic algorythm. The resulting combination produces the same superposition allocation but one that is a little less randomley fluctuated and more in tune with the optimization inputs. Generally speaking it is the prefered simulation option.

# Allow Existing Assets to Vary

An existing postion refers to an allocation, share of value that has been defined to the system. This postions will not vary in its portfolio weight unless checked

#### WEIGHTING

**Equal Weight** 

An equal weight policy distributed the portfolio evenly

**Equal Vector** 

An equal vector policy overrides any risk or return assumption because it assumes equal utility among all the assets. The resulting portfolio is a diversification maximizing portfolio. This policy will result in all assets receiving some allocation weight with the possible exception of cash. This is a very simple, yet effective policy, especially for those seeking greater diversification and not having any preferences for one security versus another.

ReOptimization

The Reoptimization unit and interval is set and applies to a backtested portfolio or automated portfolio throught the robo advisory service.

ReBalancing

The Rebalancing unit and interval is set and applies to a backtested portfolio or automated portfolio throught the robo advisory service.

#### **SAMPLING**

Sample Period

Gsphere supports any number of sample peroids. The portfolio manager is free to set any sample peroid(s) of their choice. The decision to

Sample Period is

Trailing

IF the sample peroid is marked as trailing then the sample will roll forward in any future reoptimization, both in a backtest or with automation.

Correlation Type

The correlation type is a property unique to any sample peroid.

Sample Weight

The weight assigned to any sample puts the risk, return and correlation forecasts produced by that sample in the designated porportion to the values produced by other samples. It is the relative weights that matter and it is irreleevant if there is only one sample peroid created. Weights to sampl peroids should generally be in porportion to the portfolio managers belief in the perdictive efficacy of that sample.

#### **OBSERVATION**

#### **Observation Period**

The observation peroid is the peroid of time that the results of the optimization will be reviewed. If running a backtest, we strongly recommend that the observation peroid be fully distinct from the sample peroid as as not to introduce any biases. For portfolios built to be put traded on now the observation peroid shows how that strategy would of done in the past.

#### Walk Forward

By selecting the walk forward option the portfolio manager is build a backtest. The observation peroid will walk forward from the latest data in any of the sample peroids and follow therules set by the reoptimization and rebalacning policies.

#### Auto-Update

When active this policy gives that the portfolio will always open with latest performance data

# Observation Period is Relative

If the observation peroid is relative then as time passes the observed peroid will advance with time

#### CAPTIAL MARKET ASSUMPTIONS

#### Return Shrinkage

Return shrinkage is a normalization tehnique that helps to clean up outliers in the data. Shrinakge preserves the rank of the data (so that your lowest return position will remain you lowest return postion etc) but it decreased the dispersion of return values amoung your portfolio positions. In the end, we want to produce estimated return values that are a fair yardstick of how much we value that assets, typically the actual range of finanical data is much greater than the range of prefernce that investors would ascribe. Shrinkage is based on an algo rythm called James Stein Estimation. It is demonstrated that using any level of shrinkage will produce more accruate estimates. the relative Shrinkage used between the risk and return variables is also used to make the portfolio more aggresive or conservative. For example shrinking risk values to the average would effectively eliminate the risk stastic from impacting the asset allocation, accordingly the portfolio tips in the direction of returns and favors greater returning assets without regard to the risk involved, becoming more aggressive. Generally some minimum level of shrinkage is recomended as more shrinakge allows diverisification to take a more promient role in portfolio construction.

#### Return Floor

The return floor will evelate any return value to the set floor. The floor is applied before shrikage. It is used to correct historical anomolies.

#### **Return Ceiling**

The return ceiling will lower any return value to the set ceiling. The ceiling is applied before shrinkage. It is used to correct historical anomolies. Generally we apply return ceilings in the range of 20-35 %

#### Return Shrinkage

Rather than shrinking the dispersion of positions returns estiamtions to the population mean you can override that value. Generally, a return shrinkage target would be set to a long term portfolio level return and the use of the target is more appropriate if the sample peroid provides useful return rank data but may be of an inappropriate magnitude.

#### Hurdle Rate

The hurdle rate is the minimum rate at which any risky investment must be expected to make. Hurdle rates can be higher in more aggressive portfolios and lower in conservative portfolios. Gsphere will exclude from the optimization any asset failing to outperform the hurdle rate. Hurdle rates can also be negative which is oftern used to enable assets with negative hisotical performance to be inlcuded to the optimization. The hurdle rate can be a return on a money market fund, or treasury bill or it can be the margin rate for a leveraged portfolio or it can be the rate of expected inflation.

#### **Risk Definition**

Changes to the risk defintion change the risk metric that is associated to each asset. Gravity has developed significant best practices with the risk definition. Recall that any risk metric is a surrogate for the probability and magnitude of futures losses. The standard deviation from "modern Portfolio theory" is easily improved on with metrics that better correspond to what risk actually is and that have a more predictive quality.

#### Risk Shrinkage

Risk shrinkage is a normalization tehnique that helps to clean up outliers in the data. Shrinakge preserves the rank of the data (so that your lowest risk position will remain you lowest risk postion etc) but it decreased the dispersion of risk values in your portfolio positions. In the end we want to produce estimated risk values that are a fair yardstick of how much we value that assets, typically the actual range of finanical data is much greater than the range of prefernce that investors would ascribe. Shrinkage is based on an algo rythm called James Stein Estimation. It is demonstrated that usintg any level of shrinkage will produce more accruate estimates. the relative Shrinkage used between the risk and return variables is also used to make the portfolio more aggresive or conservative. For example shrinking risk values to the average would effectively eliminate the risk stastic from impacting the asseta llocation, accordingly the portfolio tips in the direction of returns and favors greater returning assets without regard to the risk involved. Generally some minimum level of shrinkage is recomended as more shrinakge allows diverisification to take a more promient role in portfolio construction.

#### Risk Floor

The risk floor will evelate any risk value to the set foor. The floor is applied Before shrikage. It is used to correct historical anomolies.

#### Risk Ceiling

The risk ceiling will lower any risk value to the set ceiling. The ceiling is applied before shrinkage. It is used to correct historical anomolies.

#### Risk Shrinkage Target

Rather than shrinking the dispersion of positions risk estiamtions to the population mean you can override that value. Generally, a risk shrinkage target would be set to a long term portfolio level risk metric and the use of the target is more appropriate if the sample peroid provides useful return rank data but may be of an inapprorporate magnitude.

#### **RISK MANAGEMENT**

# Global Stop from Positions Price

This stop loss policy sells off any postion at an absoute price threshold.

### Global Stop %

The Stop loss policy will sell off any postion in a given optimization interval that has a daily closing value sufficient to attain a loss in the position greater than the threshold specified. Stop loss policy can be used for tax loss harvesting. Stop loss is a traders tehnique in accordance with the philosophy "let your winners run and cut your profits short." Additionally it can prevent pychologically damaging losses to impact the portfolio manager or investor psyche.

# Global Stop # of Standard Deviations

The Stop loss policy will sell off any postion in a given optimization interval that has a daily closing value sufficient to attain a loss in the position greater than the threshold specified by calculating the assets standard deviation and entering the some multiplier of that standard deviation. For example, if a position has an annualized standard deviation of 20% and the portfolio manager enters a value of 1.5 then 1.5 \* 20 = 30% and when that postion losses 30% a stop loss order is triggered. This applies to backtests and portfolio automation.

# Allow Stopped Positions to Reinvest in next Re-Optimization

After a postion has been sold because a stop loss sale rule, this contingent policy governs if that postion will be allowed in a subsequent reoptimization.

### Allow Stopped Positions to Reinvest in Next Rebalance

After a postion has been sold because a stop loss sale rule, this contingent policy governs if that postion will be allowed in a subsequent rebalancing

#### **UPCOMING POLICIES**

It is often regarded that price movements assocated with greater volume have greater **Volume Weighting** 

predictive merit. Volume weighting any sample catpures this belief.

**Profit Taking** rules to govern how postions can lock in gains.

Inverting a sample is a technique that a portfolio manager applies when she believes that Sample Inversion

the sample peroid offers material negative predictive efficacy.

Stambaugh Extrapolation uses the relationship information for assets with shorter histories to Stambaugh Extrapolation

interpolate a longer history than better enables an apples to apples estimation with other assets

**Rip Cord Policy** The Rip Cord Policy when triggers sells the entirity of the portfolio and goes to cash.

#### **FEE POLICY**

**Fee Policy** Sets a fee that will be subtracted from all illustrated performance metrics and charts

## **PORTFOLIO EDIT**

This page lives here on the modeling link

Use this page to optimize a portfolio with unallocated capital or just calculate an existing portfolio

Tags support portfolio display, sharing, automation and performance options

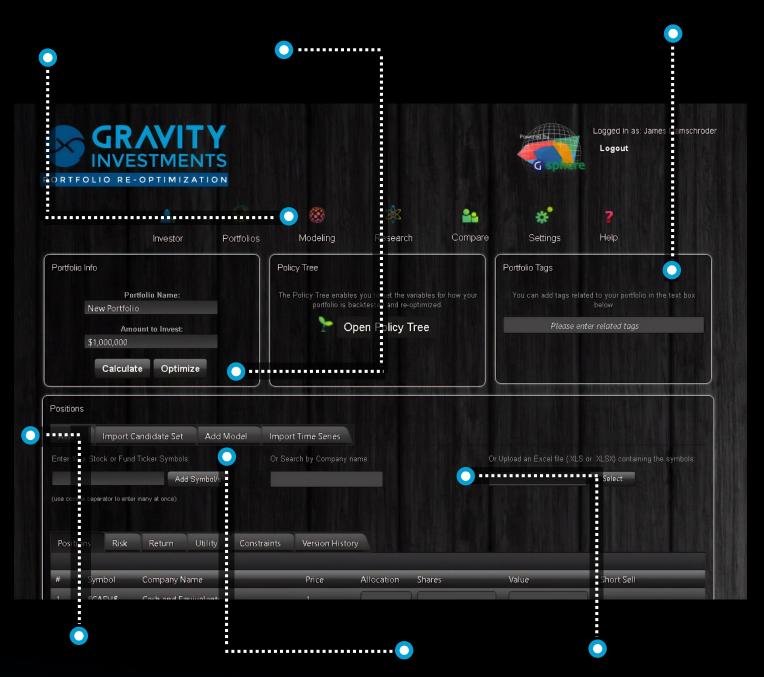

This row of tabs supports the methods to enter assets or lists into the system

The model tab allows for already created portfolios to be included to a strategy. This supports a model-ofmodels approach

Enter tickers, or enters names of companies or funds, or import from outside sources

### **POSITION GRID**

This is the position grid which the user can declare any known or fixed weighting to any position

If the user declares no positions then the optimization runs 'naked', if the gird is filled in, gsphere is just a calculator. But partial optimizations support complex client scenarios, core – satellite strategies and overlays. Take a short position in any desired asset by checking the box, forecasted inputs will invert

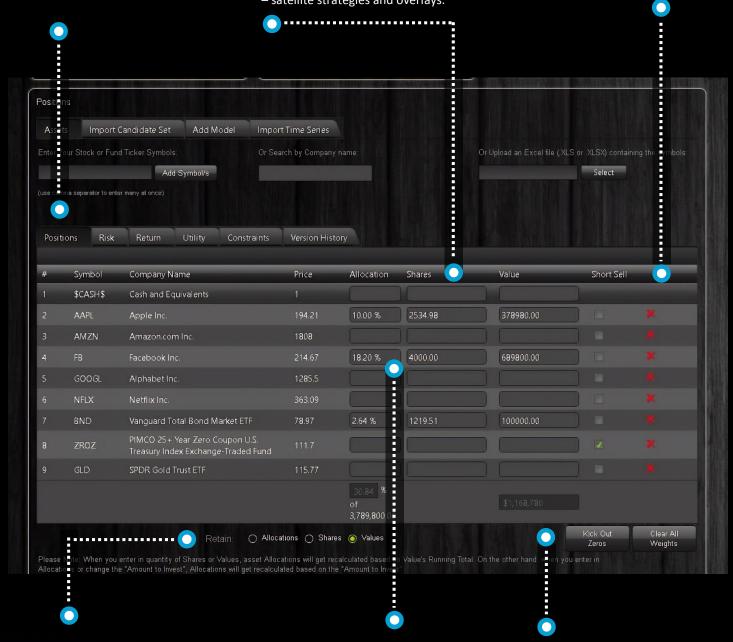

Retaining previously optimized results, then adding additional capital to the model supports a contextual optimization of the investors existing, optimized or held away accounts.

Enter an allocation, share or value and the value entered will persist through optimizations, edits and future events Removing unallocated positions and clearing all assigned or derived weights support various workflows

## **CONSTRAINT TAB**

Constraints can be set globally from the policy tree or individually in this tab Create any combination of position and group min and max constraint

You can apply a group schema here to use as a category constraint

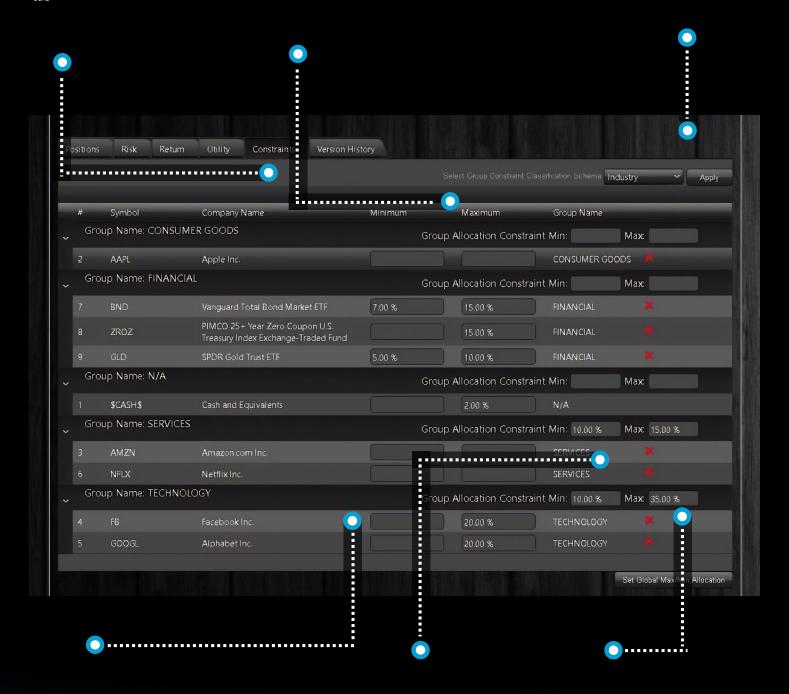

Set individual asset minimum and maximum constraints

Use the groupings here or click-in to make up your own groups

Set group min and max constraints

## **RETURN ESTIMATION GRID**

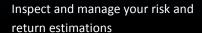

Track the return estimations as they go from historical to projected

Applied returns are what is fed to the optimizer

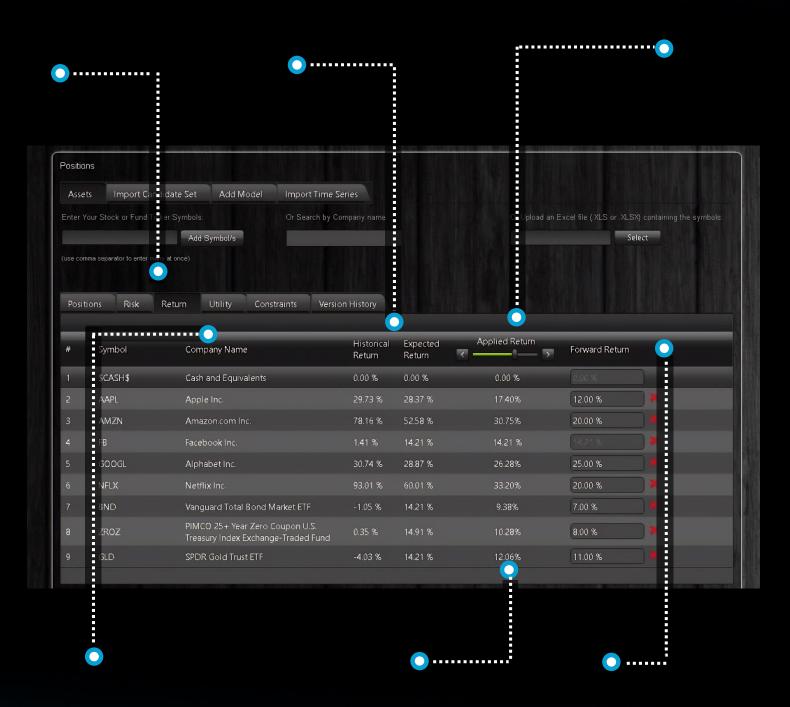

The Utility tab gives the final utility function (numerator and denominator)

Blend Gravity's quantitative forecasts with a manual or outside source

Forward returns can be manually entered or imported

# **ADVISOR PAGE**

The portfolio edit page for the advisor user type offers a streamline interface

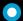

users workflow is to enter portfolio into the system to get portfolio analysis and create the basis for a recommendation

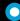

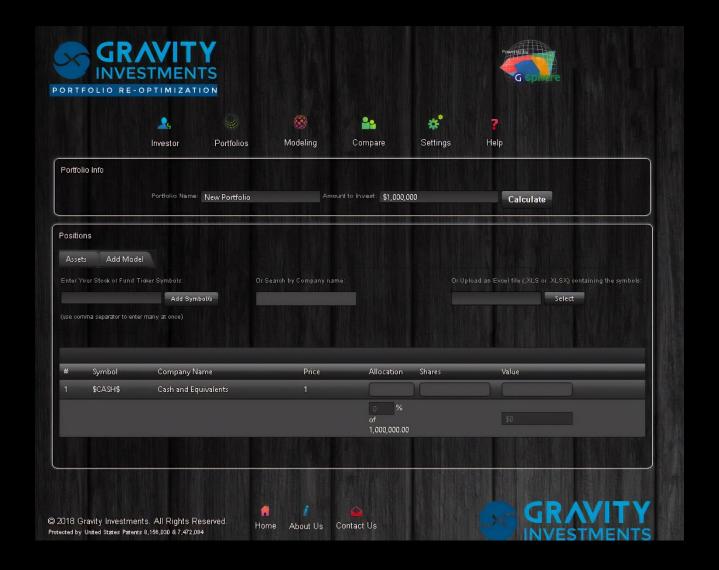

## **GUEST EDIT**

The guest user edit is designed to be custom branded and embedded, usually as part of a free portfolio analysis

Prompt web visitors with a strong call to action that sends them here Most investors are less diversified than they think they are so this will expose the investors true diversification and can inspire corrective action

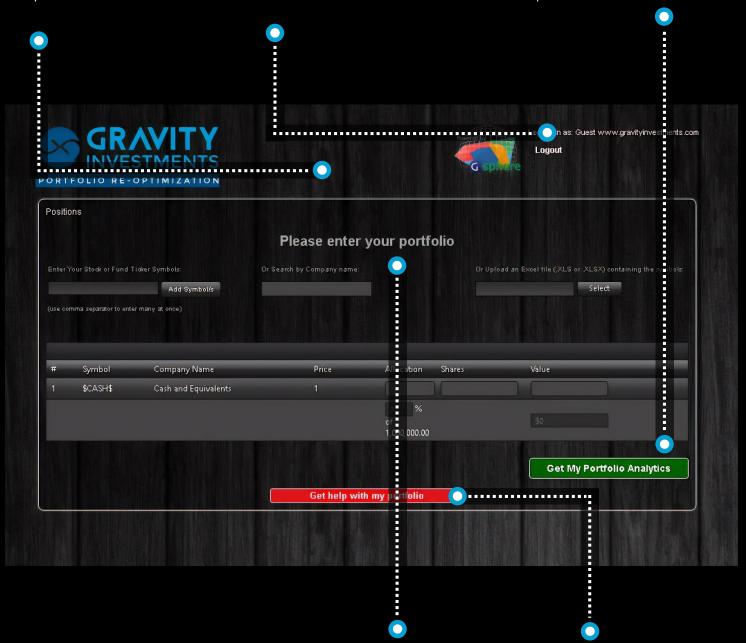

the investor enters their portfolio

the users is taken to the portfolio view page

## **VIEW CONTROLS**

When the portfolio manager is ready to execute and automate the strategy the portfolio is sent to the trading system with our API

The portfolio is tagged with Automated tag which turns on the portfolio monitor and triggers activated investment policies as they become executable

Updates to the portfolio are pushed to the trading system

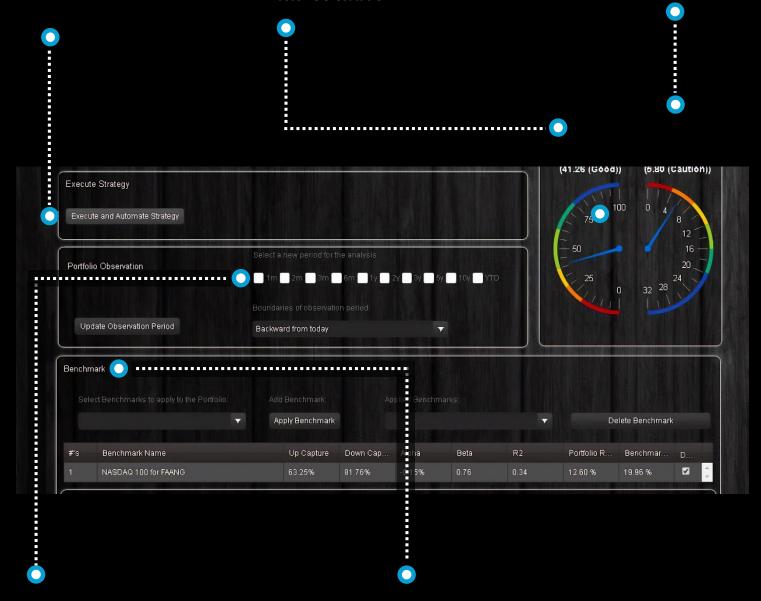

User can select any time period to view the portfolio for, and all charts, graphs and analytics update to the reset period.

User can set multiple benchmarks for stats and charting

# **VECTORS**

Gsphere maps correlations of assets to angles of separation in the 3D polar chart

Assets with more attractive metrics (greater utility) have longer vectors Highly correlation assets customer together

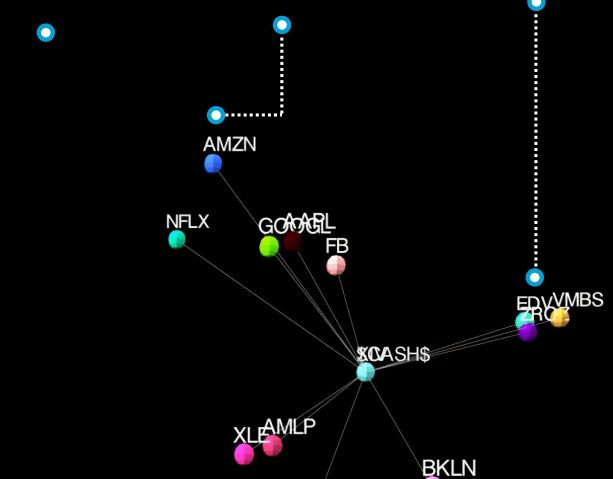

RALS

Uncorrelated assets are graphed 90 degrees apart

Opposite correlations are graphed opposite apart one another

In this way, we translate economic balance to physical balance

# **FRAME**

The frame is the portfolios 3D, holistic efficient frontier

The best investments combine to create the frame

Inefficient assets are trapped inside

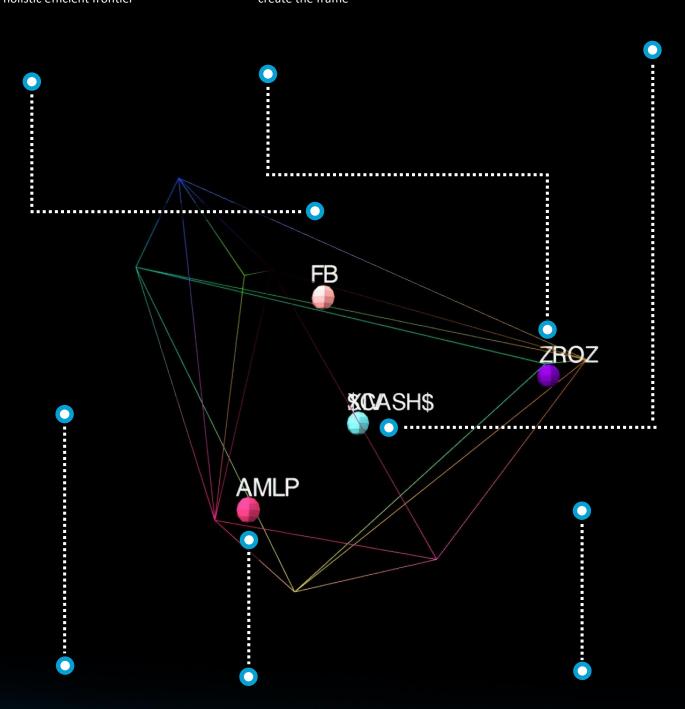

Inefficient assets will be outperformed by some combination of other assets for any market direction We can visualize nearly efficient vs. deeply inefficient assets and be more forgiving for nearly efficient assets with a simulation induced superposition

The frame and graphics are always displayed in 3 dimensions, but the mathematics can be set in higher dimensions. The lower the calculation dimension the more discriminating the algorithm

## **SPHERE**

The symmetry of the volume this process induces is the portfolios diversification visualization

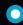

this visualization is great to objectively educate clients about diversification

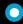

This is the source of many investors "aha moment"

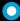

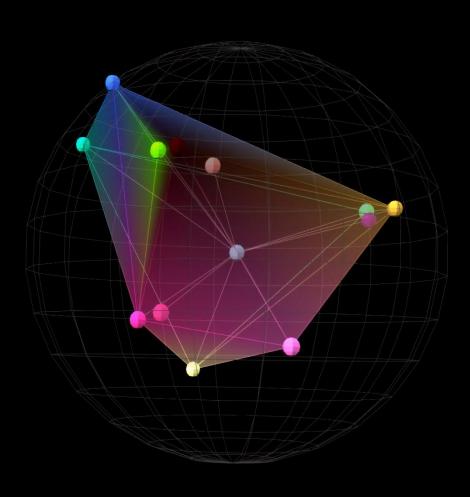

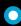

the 3d graphics are interactive: both on the webpage and inside the pdf reports

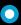

The sphere is just a visual reference model to depict what perfect symmetry looks like against the portfolio. Portfolios do not need perfect sphericity to have great diversification, but huge risk reduction align with major improvement to symmetry.

# **ALLOCATIONS**

With the portfolio modeled The weights are equal to the assets' geometrically, we can calculate the relative volume contribution optimal allocations for each asset **XCASH\$** 0%

It is like a smart pie chart, containing the assets relativity information and the sum of the whole; the very definition of holistic Inefficient assets have zero weight

# **BOXES**

The diversification boxes cut the 3D space into 8 boxes

Each box represents diversification potential

Box exposure or lack of it is very tangible and easy to understand

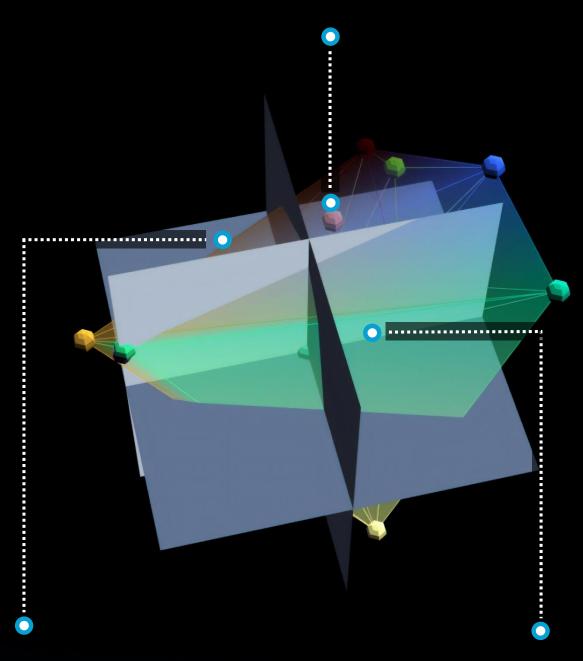

An empty box is an opportunity to obtain better diversification for the investor.

The boxes are another visual reference like the globe

# **COMPARE**

Gsphere offers a full comparison of any two portfolio

The comparison is available in the compare link

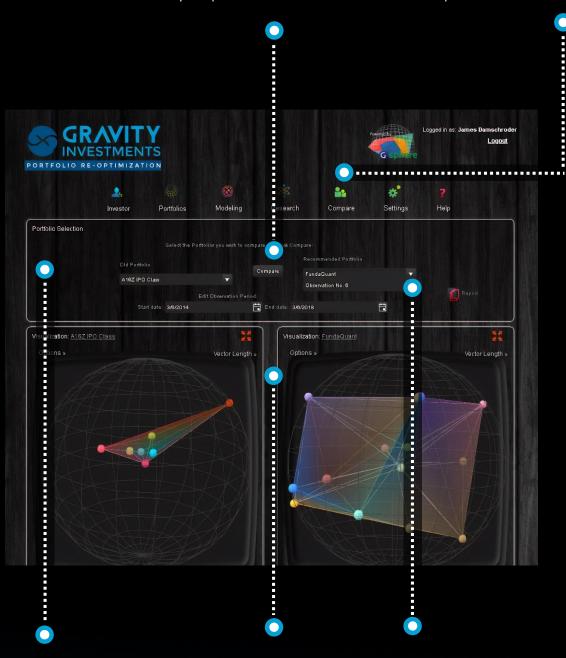

Select the portfolio to compare and adjust the data range if desired

The differences in the 3D views can be striking when investors have poor diversification

Advanced users can compare multiple versions of the same portfolio

# **COMPARISON PROFIT AND LOSS CHART**

The relative profit and loss of the two portfolios is often an important influence in investor acceptance

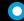

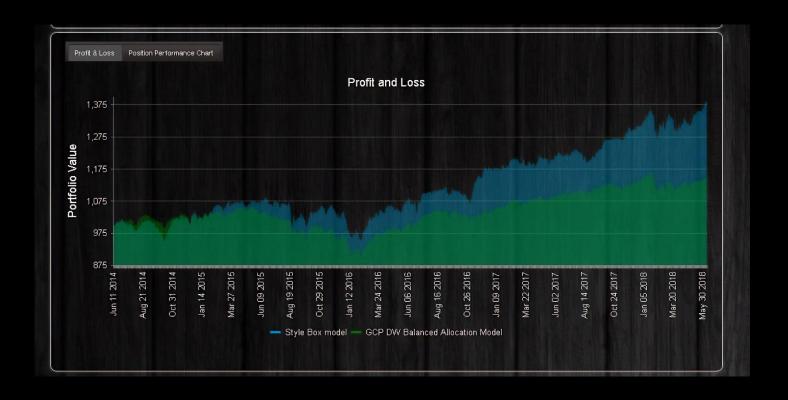

## **COMPARISON DIVERSIFICATION GAUGES**

Comparative diversification gauges remove any shred of subjectivity in the comparison

Each color code and scale is unique to that measure; red is danger, orange is caution, yellow is adequate, green is good, dark green is excellent and blue is abundant

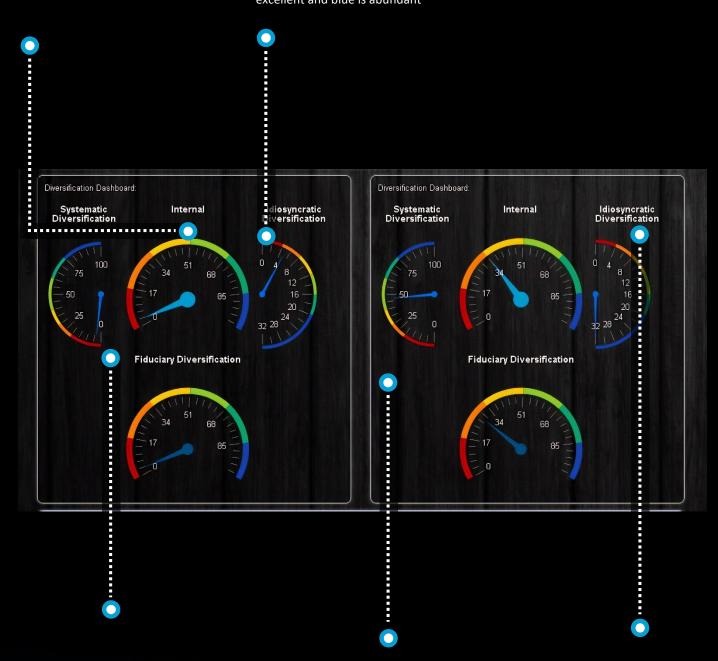

Fiduciary Diversification is the standard for evaluating fiduciary appropriateness of diversification

While there is no limit to some diversification values, further increases in values do little to help, but also do not hurt unless it causes other values to retract

Often, we see a trade off in idiosyncratic diversification and systematic diversification. To have strong total fiduciary diversification one needs both.

## **COMPARISON DIVERSIFICATION SOURCES**

This chart illustrates the totals dimensionality for each portfolio More important that the total dimensionality (the right most value for each graph) is the path it takes to get there. This is the diversification of your diversification

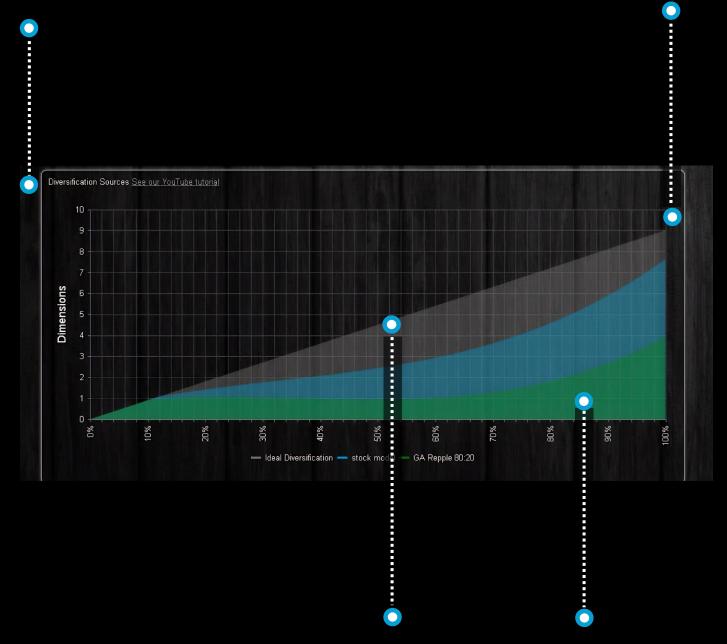

A linear increase is vastly superior to hyperbolic increase

This green graph shows that despite all of the holdings, statistically this portfolio has 70% of its variation governed by one single thing. This is the insidious systemic risk that many investors bare without awareness.

# **COMPARE RISK & RETURN**

Comparative risk and returns illustrates both the portfolios and their components

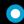

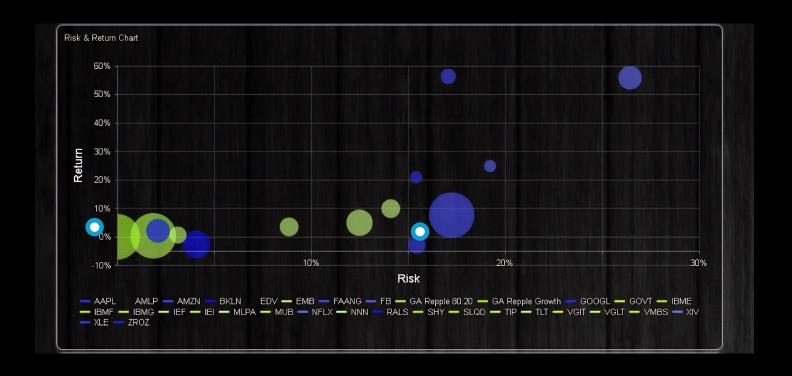

## **CONTACT**

Enter investor details and KYC / profile data here

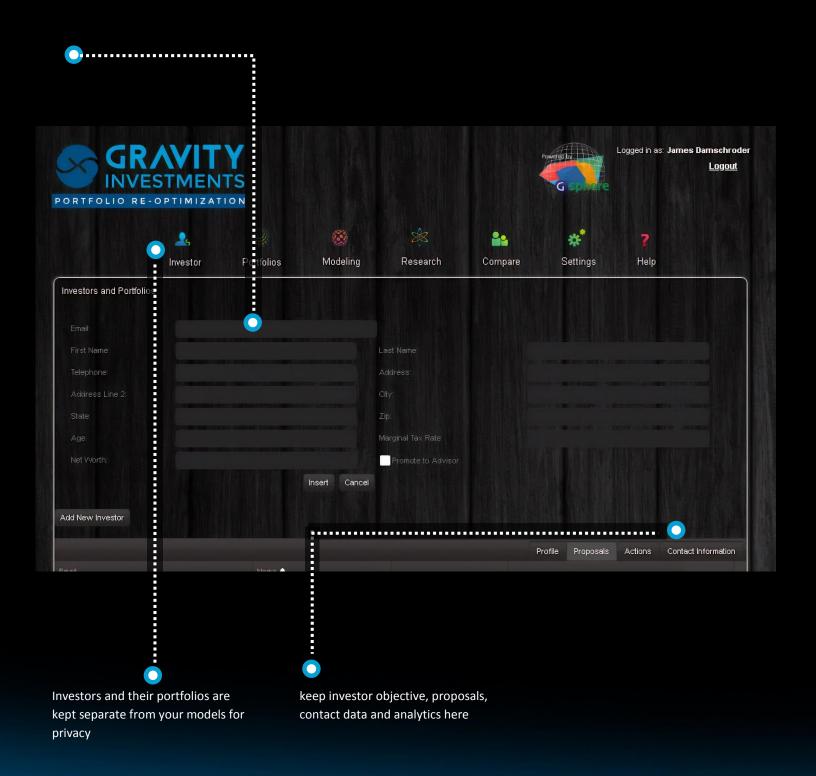

#### **OBJECTIVES**

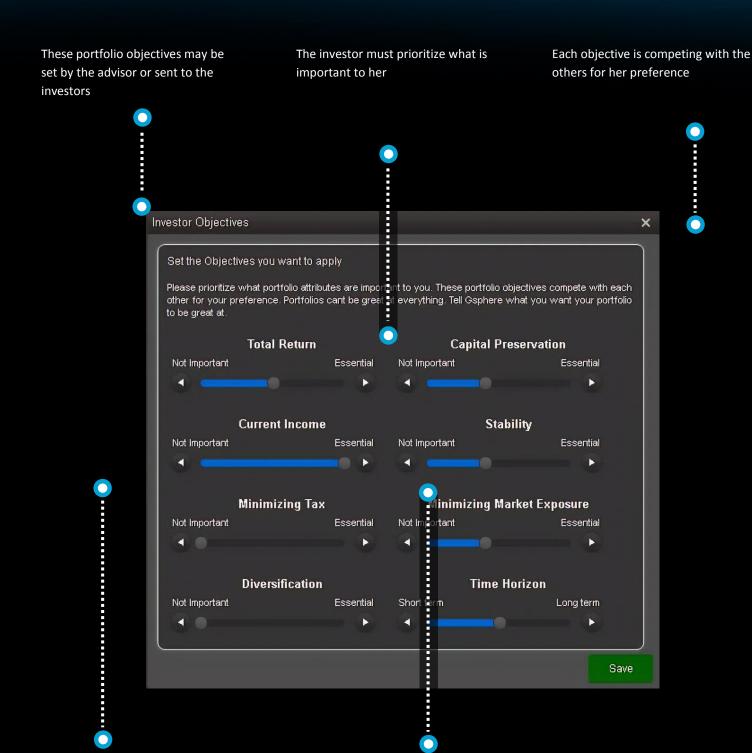

The objectives will be used to either select the model that is the best fit from the firms designated model lineup or are used to reparametrize the utility functions of the investment candidates used in the custom recommendation

Each position is evaluated against each objective and multiplied by the investors preference

## **RECOMMENDATION**

The recommendation button is a major call to action that appears on the portfolio view page after getting her portfolio analytics back

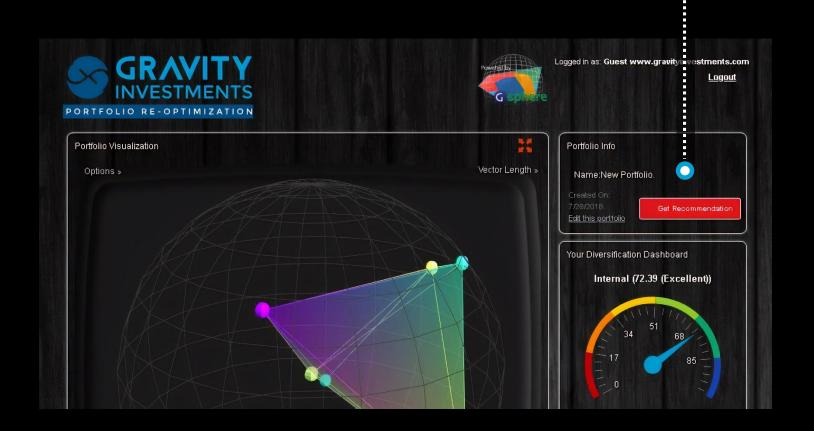

The logic behind the recommendation is set in the brand settings page

The recommendation may be a selection of a model portfolio, or an optimization of existing holdings, or a custom implementation of the firm's candidate sets and the investors objectives.

## **EXCEL IMPORT**

Import positions for a quick analysis

Flexible formats to minimize excel manipulations

Import allocation, shares or values depending on your workflow and data availability, or just import the positions to optimize

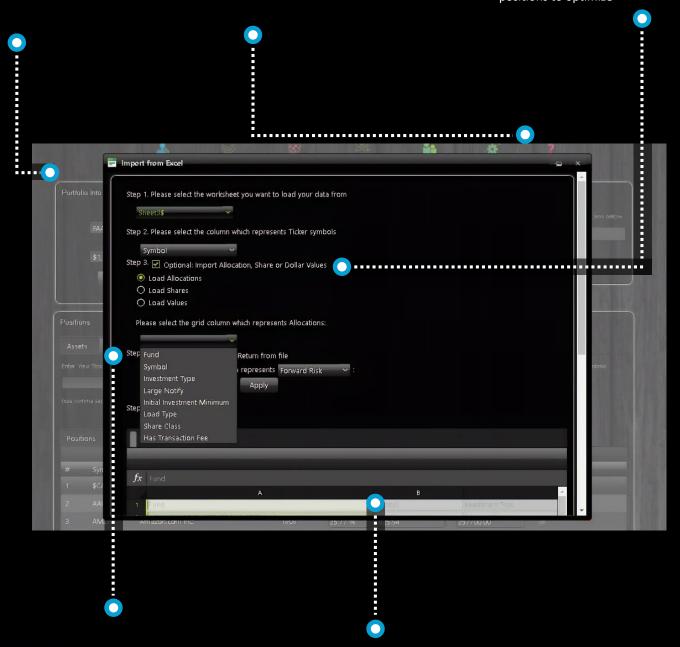

Import risk and / or return assumptions

Preview the import data

Support for importing outside time series allows inclusion of private assets, hedge funds etc. into model

## **VERSIONS**

Use this to compare returns across various iterations of the strategy

For any strategy you can keep track of the version history

Track the history of the live strategy

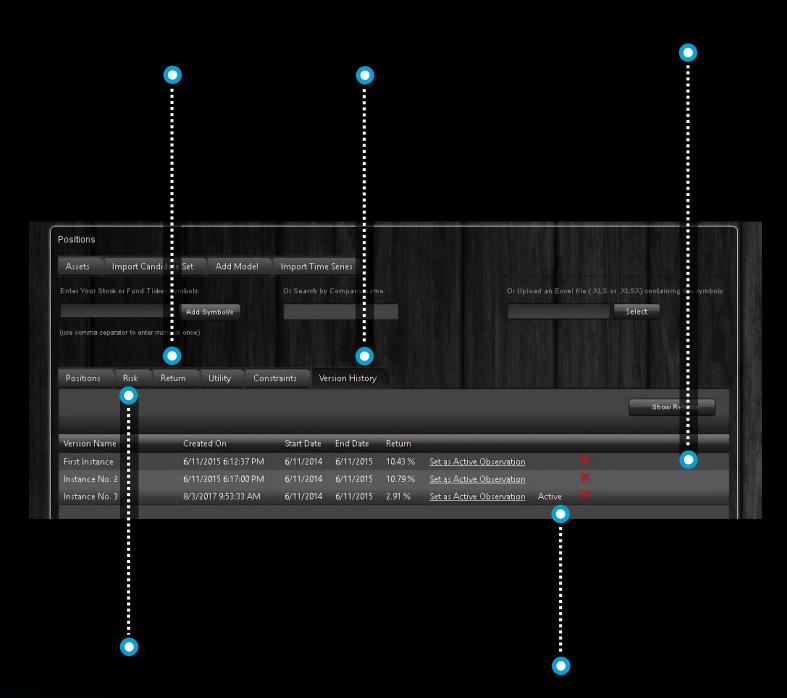

Comply with DOL standards to document and manage uncompensated risk

Rollback to any previous version to set that version as the active instance

#### **RESEARCH**

Log, audit and track your researched positions

Manage individual positions here, we call investments that are sent to the optimization "candidates"

Candidate sets are groups like a watch list or a buy list that are sent to the optimizer, these are building blocks of your strategies

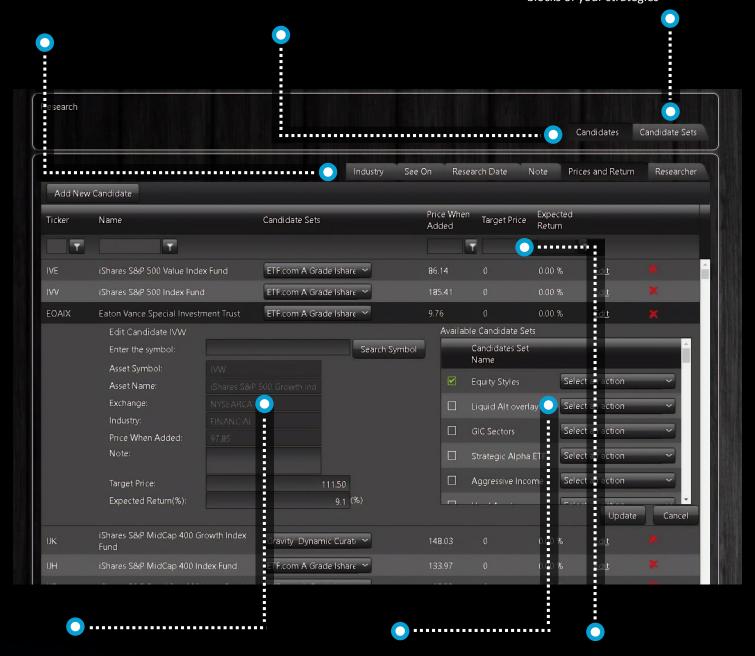

See position details.

Researches may set the target price or expected return here which will inure as an optimization input

Manage what candidate sets any positions may be included to

#### **RESEARCH 3**

The list candidate sets created by or shared to the user

Candidate sets can be centrally managed and shared with advisors or teams

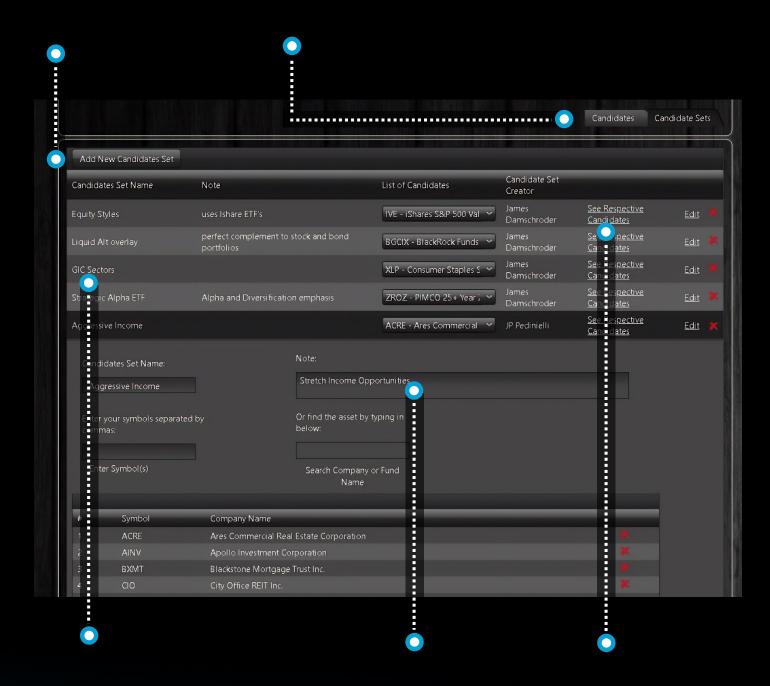

Manage the list of included investments here

Edits to the candidate set on an existing strategy will be utilized in the following Re-Optimization

Candidate sets are static lists available to all Re-Optimization events if the security had existed in the prior period

## **RESEARCH**

All sets are available in the Research link, available to portfolio managers and admins.

Link to outside research

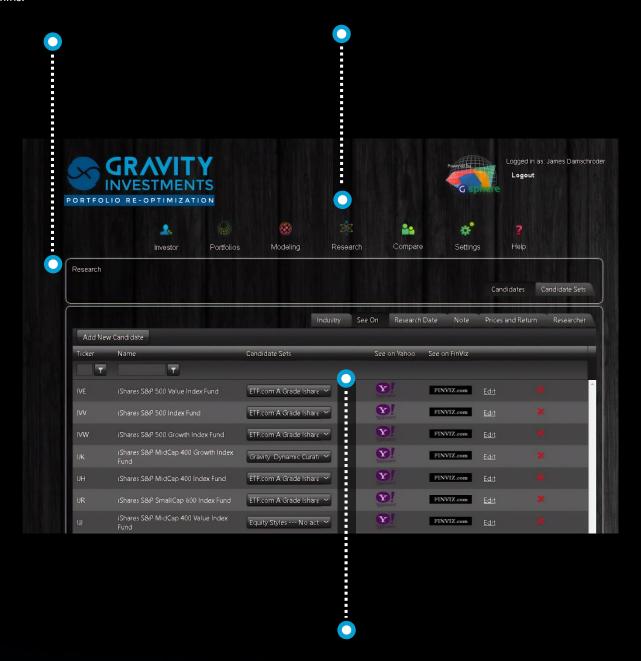

Document whose ideas they are and why they are good investments

## **REPORT CONFIG**

Select the report format: detailed report or factsheet. A comparison report is also offered from the comparison page and generally follows the format of the detailed report

Select the individual elements desired to include in the report. If benchmarks are set on your portfolio view page they will be included in the report.

All reports formants feature interactive 3D content inside the pdf (must be opened by Adobe Acrobat)

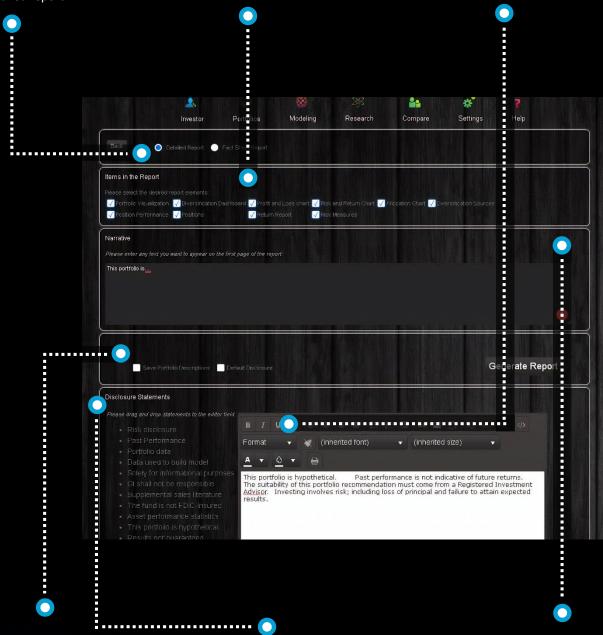

Checking these boxes will save the reports elements to the report in the future

Select standard disclosure items or create your own

Include a narrative or for the factsheets, include a strategy description and objective and a firm profile and manager profile.

## **SETTINGS**

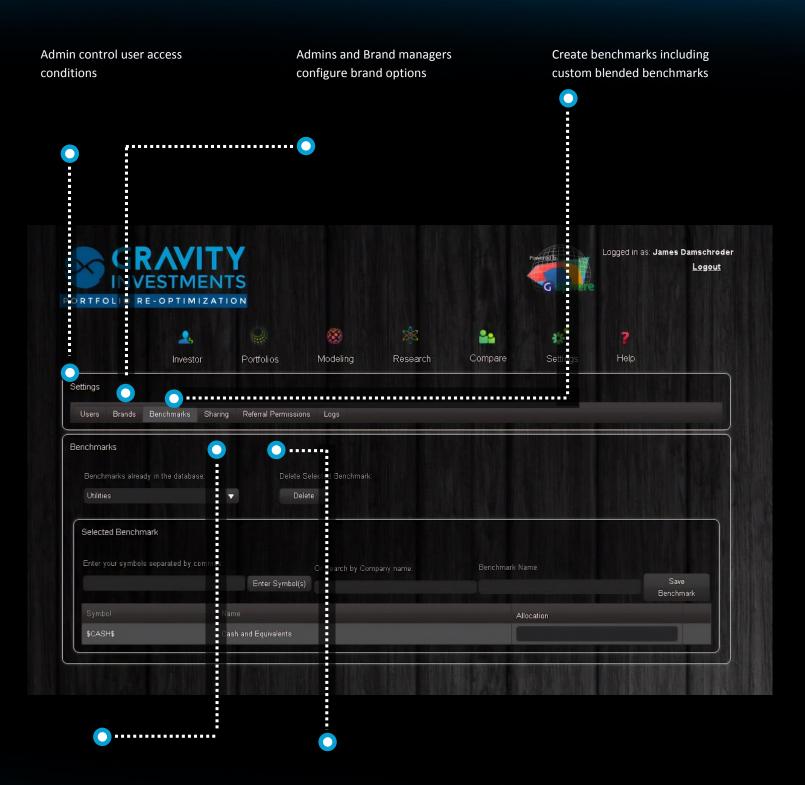

Share data features with your brand or other users

Set the permission links for guest user access to system features including free portfolio analysis and portfolio views

#### **HELP**

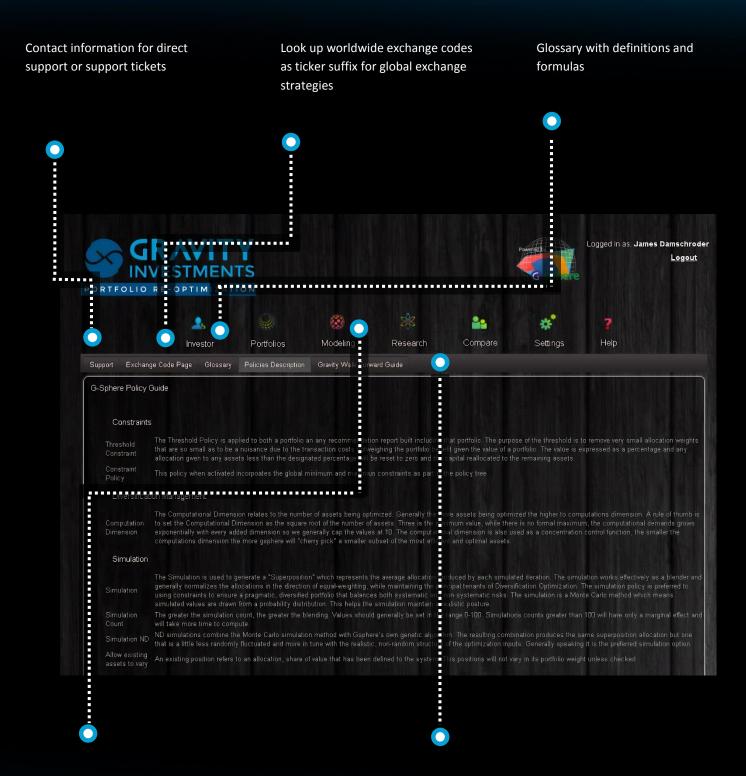

Detailed descriptions of investment policies

Guide to walk forward out of sample multiperiod backtesting